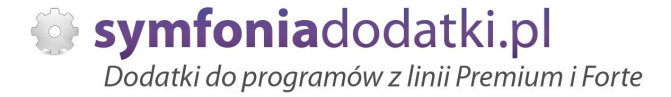

Podręcznik użytkownika

**Edokumenty, archiwizacja dokumentów w formie elektronicznej 1.0 dodatek do Symfonia Mała Księgowość dla 1 firmy** 

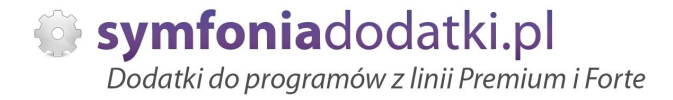

## **SPIS TREĝCI**

- 1. Instalacja dodatku
- 2. Konfiguracja
- 3. Uwagi wdrożeniowe WAŻNE!!!
- 4. Aktualizacja dodatku
- 5. Wstęp
- 6. Przechowywanie dokumentów
- 7. Przypisanie skanu
- 8. Podgląd skanów
- 9. Wspóápraca z programami
- 10. FAQ najczęściej zadawane pytania i problemy
- 11. Zalecenia eksploatacyjne

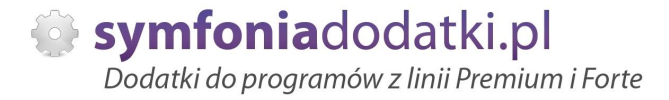

## **INSTALACJA DODATKU**

UWAGA: dodatek korzysta z tzw. `procedur` wewnętrznych programu. W przypadku instalacji kilku rozwiązań korzystających z tego mechanizmu instalację należy przeprowadzić w sposób niestandardowy. W takim przypadku prosimy o kontakt z Biurem Obsługi Klienta.

#### [INSTALACJA DODATKU]

1. Po rozpakowaniu archiwum pliki z rozszerzeniem \*.sc oraz \*.sci (również z podkatalogu Ustawienia) wgrać do podkatalogu programu:

...ŚCIEŻKA\_DO\_PROGRAMU...\raporty\mkp. Jeżeli podkatalog nie istnieje to należy go ręcznie założyć.

2. Zalogować się do firmy jako 'admin' do programu; przy monicie o wczytanie nowych raportów wybrać 'Wczytaj'. Dodatek powinien zostać wczytany.

## **KONFIGURACJA DODATKU**

Konfigurację dodatku należy przeprowadzić przez edycję modułu/raportu konfiguracyjnego 'Skan (BLOT)' Moduł znajduje się w menu 'Funkcje->Raporty', wybieramy w lewym panelu gałąź 'Procedury' a po prawej stronie dwukrotnie klikamy na nazwę modułu.

W raporcie nalezy edytować ścieżke zapisu załaczanych skanów do dokumentów. Uwaga: prawidłowa ścieżka to podwójny znak \ oraz zakończenie \\.

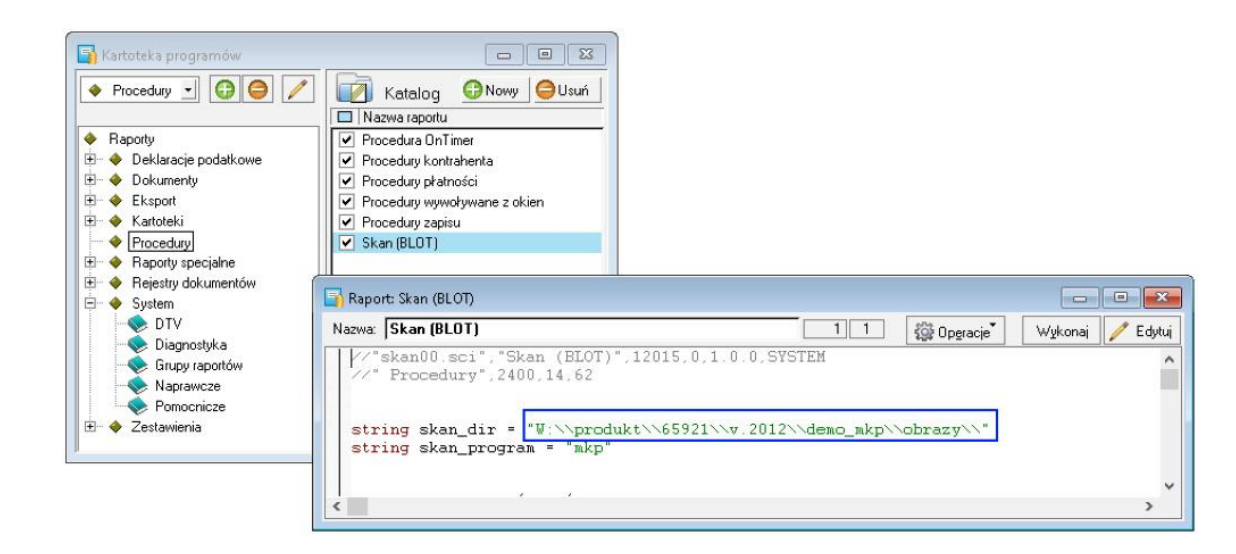

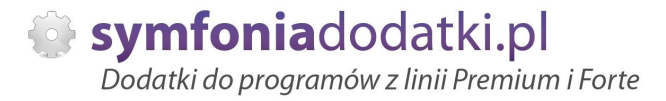

## **Uwagi wdrożeniowe - WAŻNE!!!**

AKTUALIZACJA programu SAGE Symfonia Mała Księgowość do nowszej wersji może spowodować "zniknięcie" funkcji dostępnych w dodatku.

UWAGA: Jeżeli była robiona integracja procedur, aktualizacje raportów należy przeprowadzić bez wgrywania procedur (pliki proc\*.sc). Procedury należy skopiować z poprzedniej wersji programu.

Po aktualizacji należy wgrać ponownie raporty (\*.sc) oraz ponownie ustawić ścieżkę zapisu załączników (patrz konfiguracja)

Ponadto aktualizacja programu MKP może wymagać aktualizacji dodatku (aktualizacja może być płatna - proszę zapoznać się z dołączoną umową licencyjną)

### **AKTUALIZACJA DODATKU**

Aktualizacja dodatku polega na ponownym wczytaniu wszystkich modułów. Przed instalacją należy zwrócić uwagę na kilka rzeczy: wykonanie kopii plików konfiguracyjnych (pliki \*.ini dodatku i/lub raporty), należy sprawdzić czy dodatki są zintegrowane z innymi rozwiązaniami. Jeżeli są to po aktualizacji należy je ponownie zintegrować, w przypadku linii Symfonia (dawniej Premium) oprócz standardowej kopii bezpieczeństwa należy wykonać kopie bezpieczeństwa katalogu programu.

Aktualizacja licencji dodatku polega na ponownym wczytaniu modułu z licencją. Nazwa tego modułu znajduje się w pliku licencja.txt.

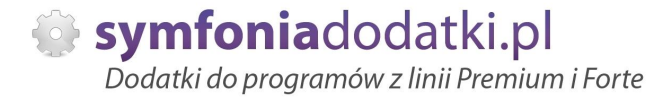

## **Wstęp**

[de mo online]

Dodatek umożliwia przechowywania elektronicznych wersji dokumentów (skanów oryginałów w formacje \*.JPG) z poziomu programu Mała Księgowość.

Można przechowywać dokumenty związane z dowolnym zaksięgowanym zapisem. Każdy zapis może mieć przypisane dowolną ilość stron.

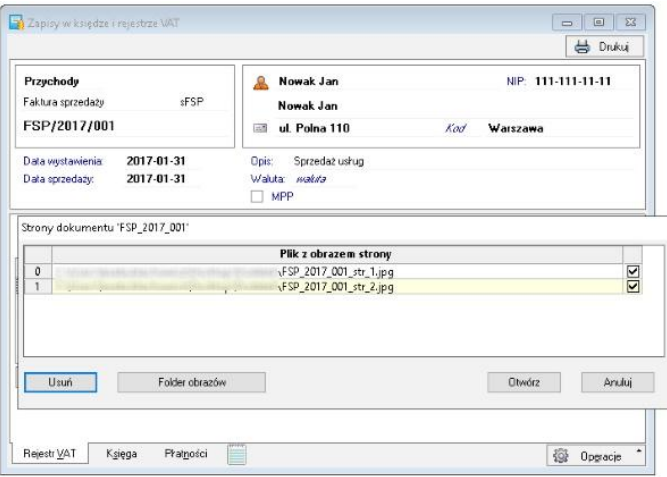

Dodatek umożliwia szybkie/łatwe przypisanie skanu do dokumentu oraz dostęp do podglądu dokumentów. Podgląd stron dokumentu uzyskujemy kombinacją klawiszy Alt+3 z okna dokumentu.

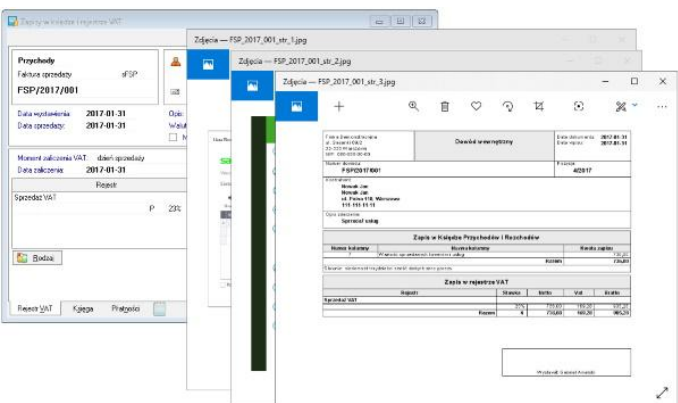

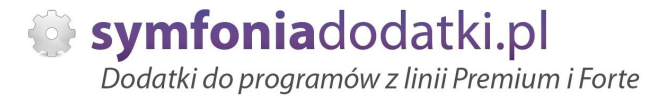

Możliwa jest współpraca z dodatkiem 'E-dokumenty' dla programów Handel lub Faktura. W takim układzie dostęp do obrazów dokumentów jest możliwy z obu aplikacji bez konieczności ponownego przypisania skanów!

UWAGA: licencja obejmuje dodatek dla jednego programu (Handel, Mała księgowość, Faktura lub Finanse i Księgowość). Licencję dla kolejnego programu można nabyć z atrakcyjnym rabatem!

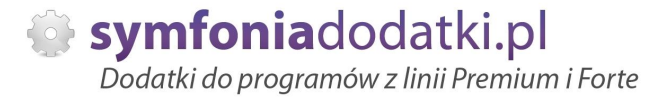

## **Przechowywanie dokumentów**

Można przechowywać dokumenty związane z dowolnym zaksięgowanym zapisem. Każdy zapis może mieć przypisane dowolną ilość stron. UWAGA: Skany można dodawać tylko w formacje \*.JPG.

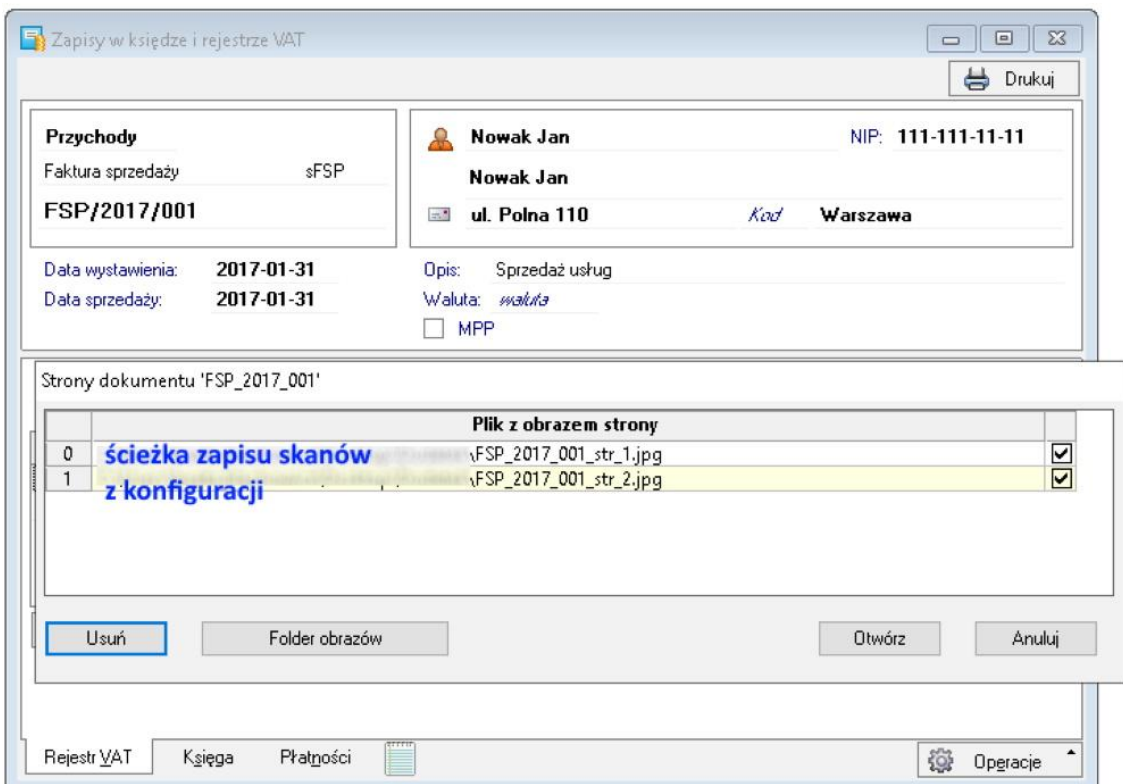

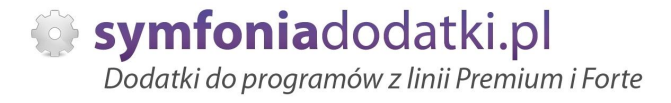

## **Przypisanie skanu**

Dodatek umożliwia szybkie/łatwe przypisanie skanu za pomocą skrótu Alt+1 z okna dokumentu:

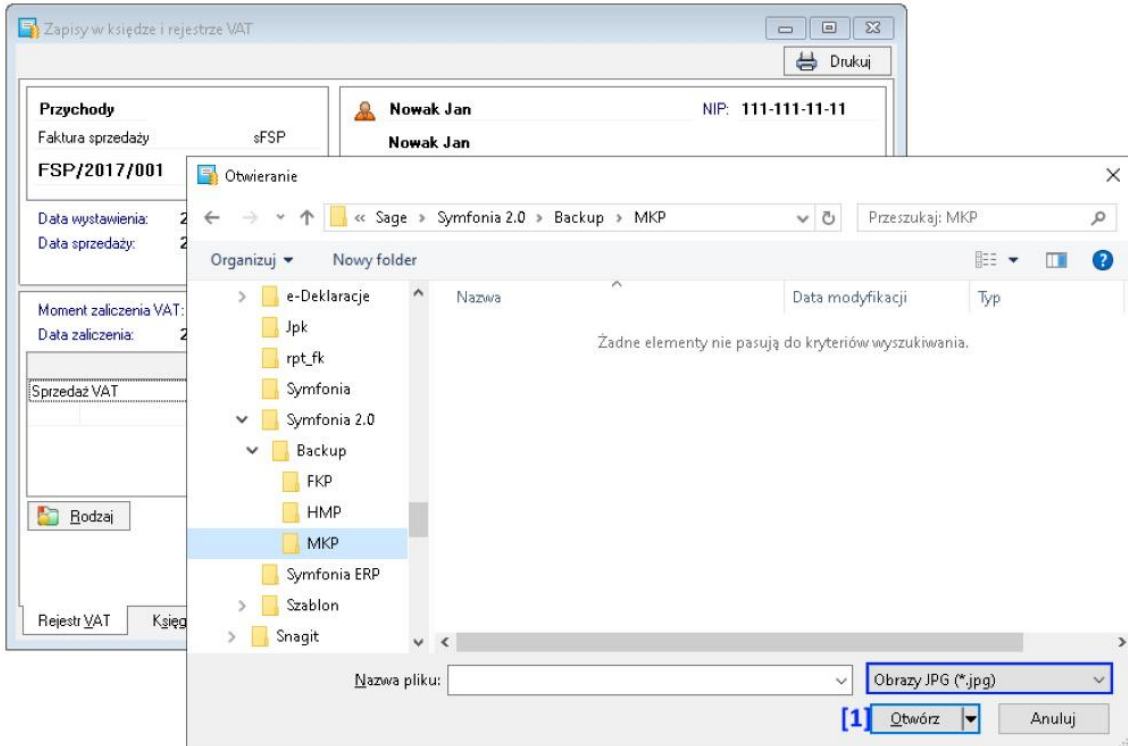

Tutaj wskazujemy skan, który chcemy załączyć (format \*.jpg) i wybieramy [1] 'Otwórz'.

Po dołączeniu pliku pojawi się komunikat z możliwością usunięcia załączonego skanu.

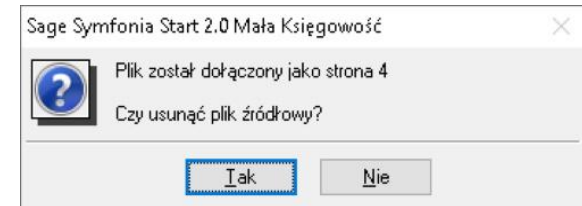

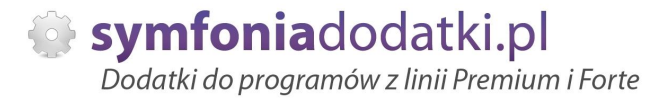

### **Podgląd skanów**

Podgląd stron dokumentu uzyskujemy kombinacją klawiszy Alt+2 z okna dokumentu.

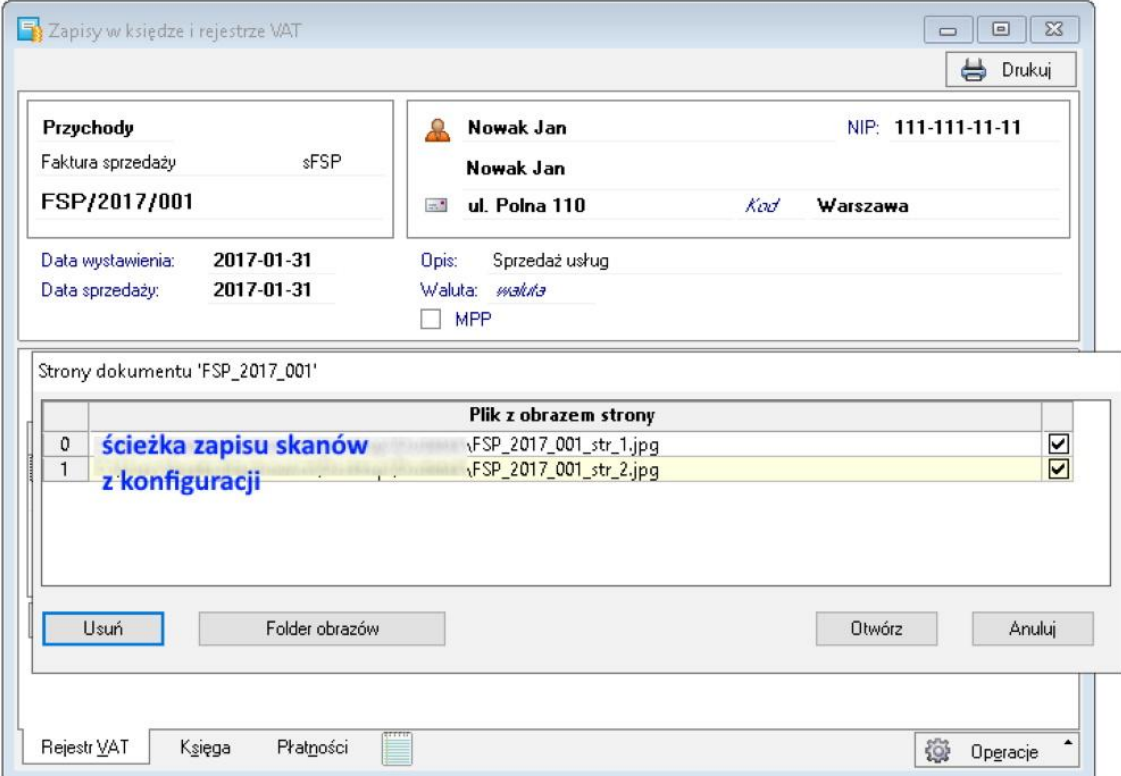

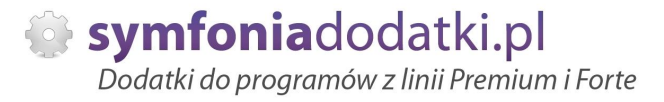

Jeżeli chcemy podejrzeć (wyświetlić) wszystkie załaczone skany wybieramy Alt + 3.

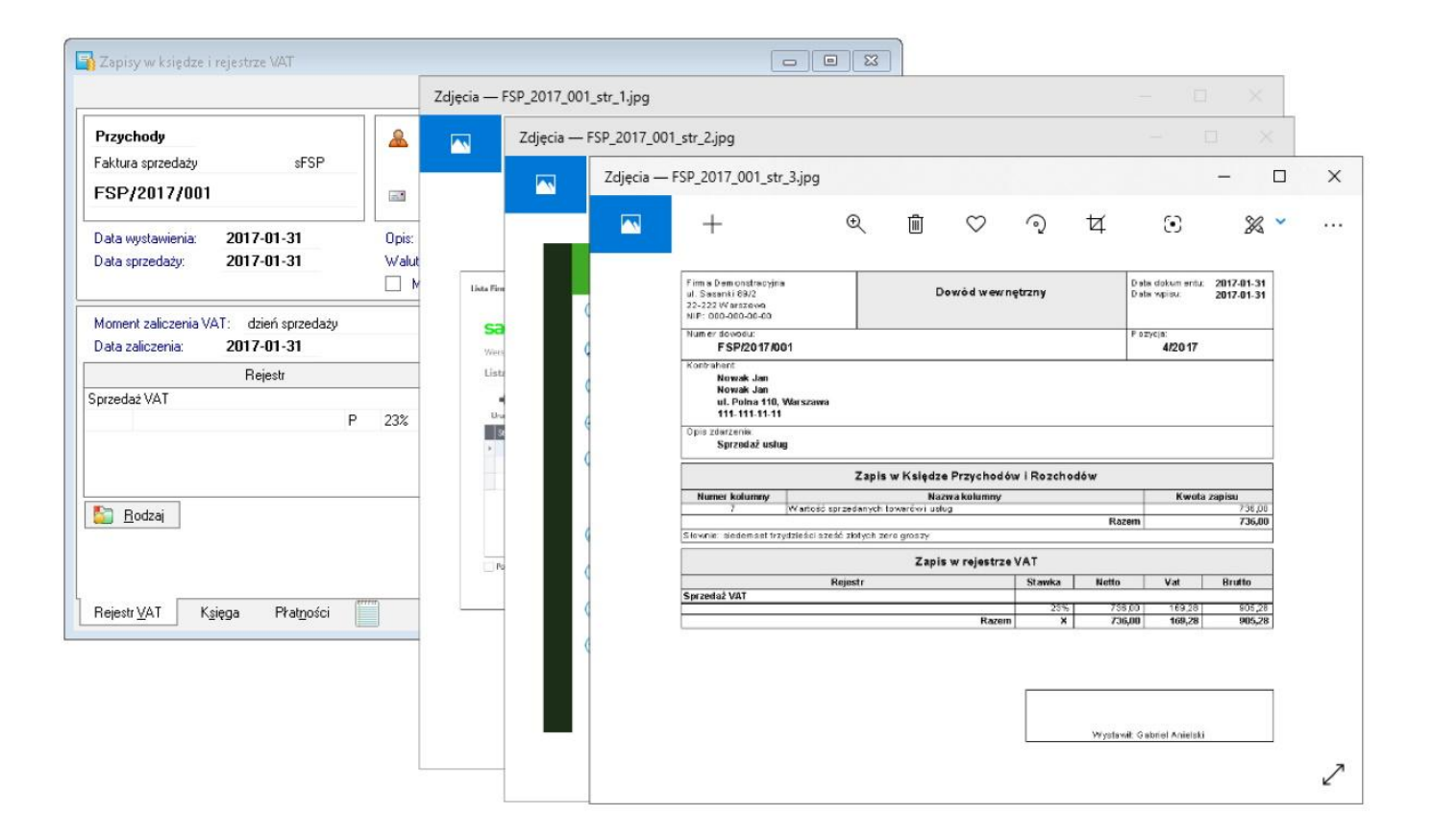

## **Wspóápraca z programami**

Możliwa jest współpraca z dodatkiem `E-dokumenty` dla programów Handel Premium lub Faktura Premium.

W takim układzie dostęp do obrazów dokumentów jest możliwy z obu aplikacji bez konieczności ponownego przypisania skanów!

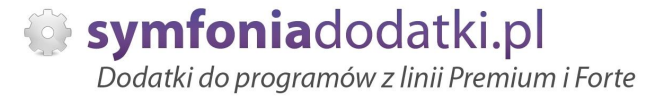

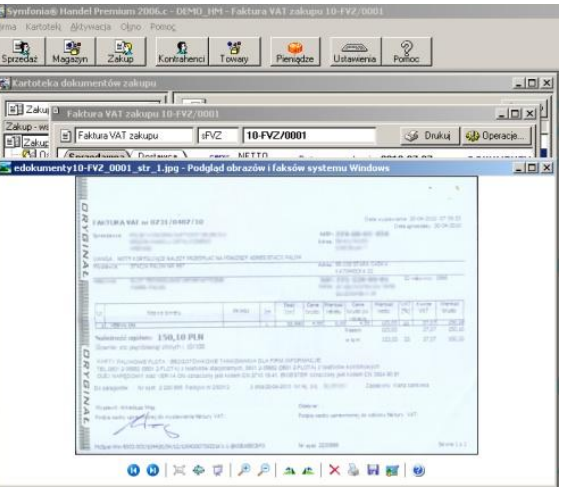

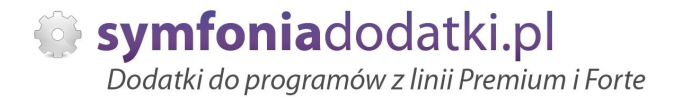

## **FAQ - NAJCZĉĝCIEJ ZADAWANE PYTANIA I PROBLEMY**

### 1 Czy po aktualizacji programu Sage Symfonia Państwa dodatek nadal będzie funkcjonować?

Tego nikt nie wie :).

Do każdego dodatku załączamy umowę licencyjną jaką stosujemy. Reguluje ona to w taki sposób, że jeżeli dodatek 'przestanie poprawnie działać, to go aktualizujemy aby działał. I albo jest to aktualizacja bezpłatna albo płatna - maksymalnie 20% wartości zakupowej dodatku.

**2 Jaki program posiadam?**

...

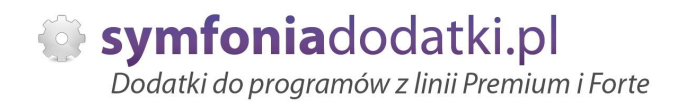

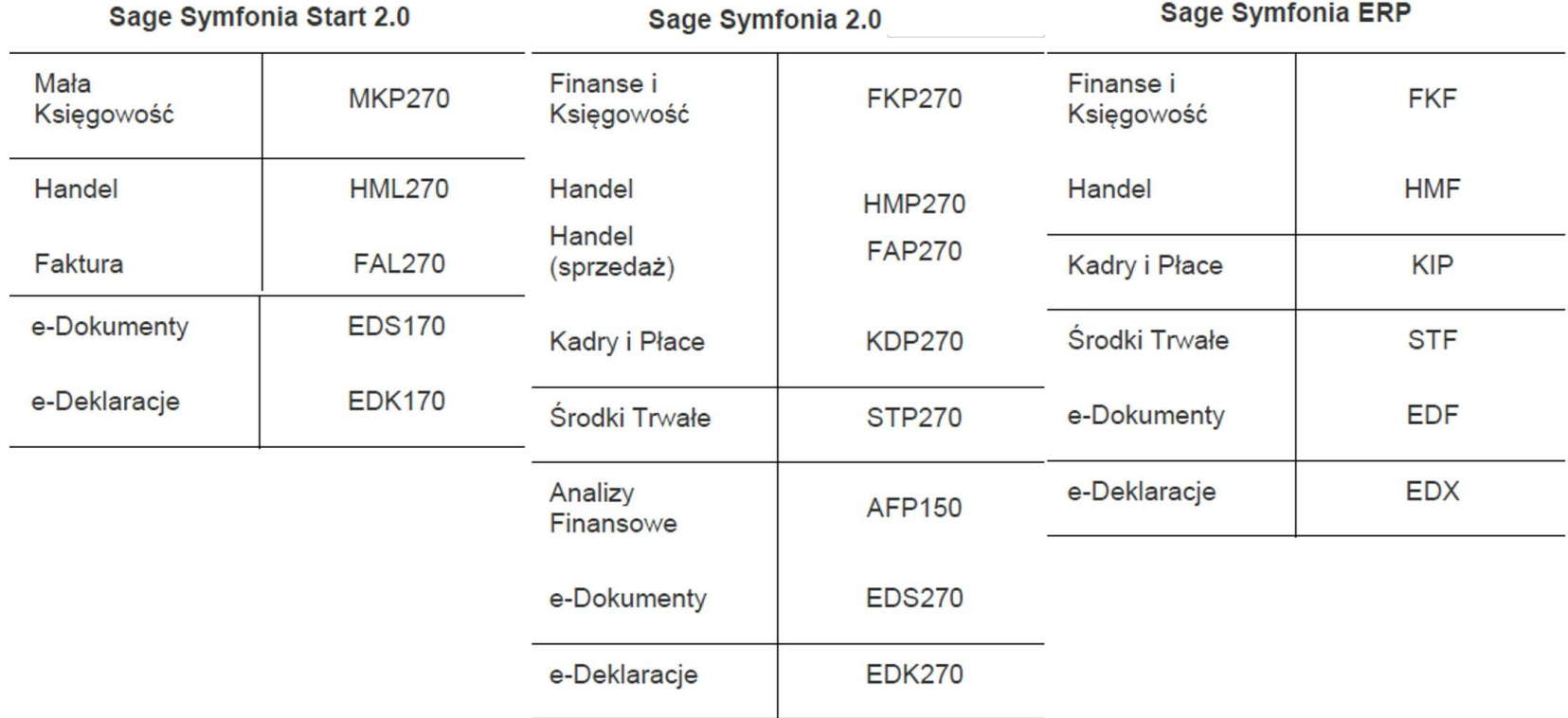

 $3$  Jak określić położenie katologu, w którym znajduje się baza firmy?

W programie wybieramy Ustawienia -> Firmy, po prawej stronie wybieramy firmę. W lewym dolnym rogu programu pokaże się ścieżka do katalogu z bazą. Tutaj należy skopiować pliki \*.ini.

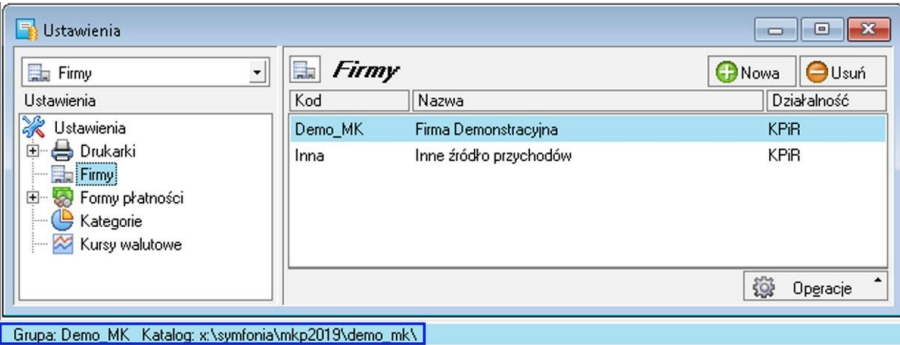

**4 WykorzystujĊ juĪ FORMAT 3.0 do importu i nie chcĊ zmieniaü za kaĪdym razem szablonu importu \*.ams, czy moĪna to uproĞciü?**

Można utworzyć dodatkowy import danych.

Ponieważ nasze importy wykorzystują Format 3.0 należy w pierwszej kolejności podejrzeć plik sterownika. Przechodzimy do Firma -> Import danych wskazujemy FORMAT 3.0 i wybieramy 'Edytuj' [1]. Powinno pokazać się okno z ustawieniami importu:

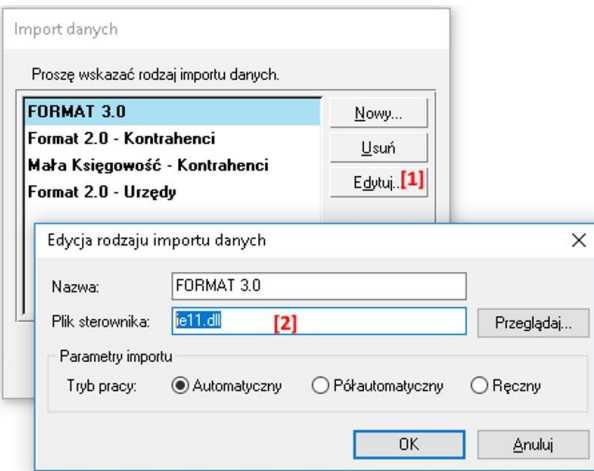

**5 -**

Na oknie odczutujemy plik sterownika [2] (zapisać, zapamiętać).

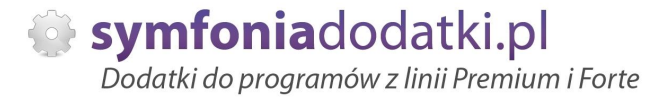

**6 -**

Następnie tworzywy nowy import wybierają Nowy [3]. Na oknie wpisujemy naszą nazwę [4] i uzupełniamy plik sterownika [2]

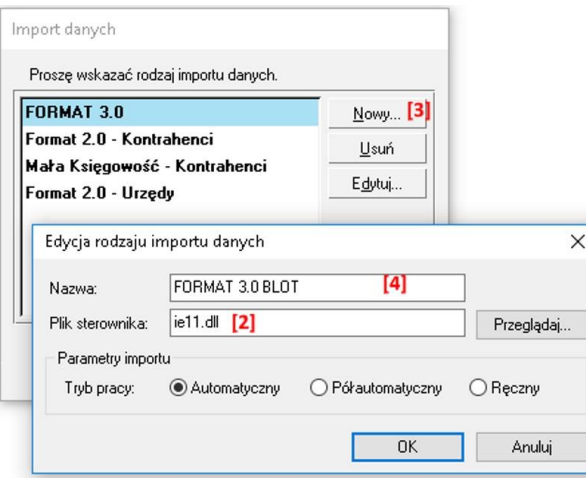

**7 -**

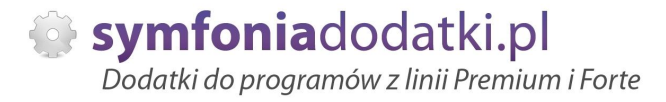

Wskazujemy również 'tryb pracy' i kończymy OK. Na liście importów będzie dostępny nowy format importu.

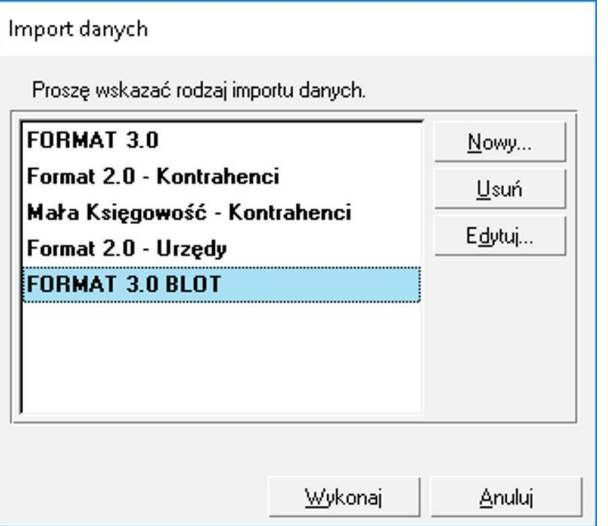

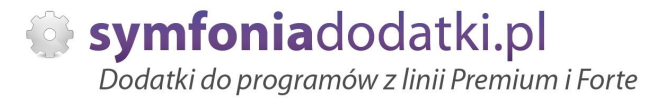

## **ZALECENIA EKSPLOATACYJNE - jak konserwowaü system wyposaĪony w dodatki?**

### **1 Jak aktualizowaü system z dodatkami?**

System wyposażony w dodatki wymaga dodatkowych czynności w przypadku aktualizacji programu.

Przede wszystkim przed jakąkolwiek aktualizacją należy wykonać PEŁNĄ KOPIĘ danych firmy oraz kopię katalogu programu (katalog, na który wskazuje skrót uruchamiający program).

Podstawową kwestią jest to, czy dodatek będzie działał w nowej wersji. To należy sprawdzić odpowiednio wcześniej przed aktualizacją aby nie zablokować sobie pracy w systemie.

Odpowiedź na to pytanie uzyskacie Państwo w naszym Biurze obsługi klienta po mailowym zapytaniu.

Drugą sprawą jest sposób aktualizacji.

Z tego punktu widzenia są dwa typy aktualizacji: aktualizacja 'kasująca' rozwiązania dodatkowe i aktualizacja, która nie wpływa na nie.

Zazwyczaj aktualizacja 'literkowa' np. z wersji 2016 na 2016.a nie kasuje rozwiązań dodatkowych. Natomiast przejście z 2015 na 2016 już tak.

W takim przypadku należy po aktualizacji zainstalować dodatek ponownie.

### **2 Jak wykonaü kopiĊ bezpieczeĔstwa systemu z dodatkami?**

System wyposażony w dodatki wymaga nieco innego sposobu wykonywania kopii bezpieczeństwa.

Standardowa kopia bezpieczeństwa archiwizuje dane firmy ale nie bieże pod uwage dodatkowych plików i elementów jakie są wprowadzane przez dodatki.

Dlatego, aby sie zabezpieczyc przed koniecznością ponownej instalacji dodatków po awarii, oprócz standardowej kopii bezpieczeństwa należy wykonać kopie katalogu programu (katalog na który wskazuje skrót uruchamiający program). Czynności te można automatyzować na wiele sposobów. W tym celu prosimy o kontakt Państwa opiekunem od IT lub z naszym Biurem Obsługi Klienta.

### **3 Jak utrzymywaü program zintegrowany z innymi systemami?**

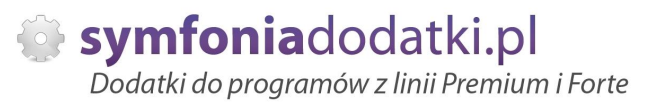

W przypadku pracy na programie, który wspóápracuje z innymi systemami np. sklepami internetowymi, systemami bankowymi sytuacja jest bardziej skomplikowana.

Oprócz aktualizacji/zgodnoĞci dodatków z nowymi wersjami symfonia dochodzi kwestia 'nowych wersji' systemów poáączonych.

Należy ustalić z dostawca takiego systemu tryb wprowadzania zmian i je kontrolować. Dodatki sa sprzedawane z licencja na działanie z określonymi wersjami systemu połączonego na dzień sprzedaży.

W przypadku zmiany np. wersji sklepu internetowego może to doprowadzić do niepoprawnego działania dodatku lub jego całkowitego zablokowania.

W tym układzie 'zgodność' nowych wersji systemów jest sprawdzana indywidualnie i należy się w takich przypadkach kontaktować z naszym Biurem Obsługi Klienta.

### **4 Dodatki wykorzystujące 'procedury' programu.**

Dodatki wykorzystujące procedury automatyczne programu są bardzo podatne na 'dezaktywacje' w przypadku aktualizacji programu.

Dlatego BEZWZGLEDNIE należy wykonywać kopie katalogu programu przed każda aktualizacja.

W sytuacji, gdy w systemie istnieje kilka dodatków korzystających z 'procedur' ważne jest, aby były dostepne kopie skryptów procedur ponieważ są to zbiory unikalne i wystepują tylko w danych klienta.

W przypadku utraty tych danych proces integracji trzeba bedzie przeprowadzić ponownie co może być usługą płatną.

### **5 Jak rozbudowywaü juĪ zmodyfikowany system o nowe dodatki?**

Z tego punktu widzenia jest istotne jaki jest charakter modyfikacji nowego dodatku.

Dodatki mogą modyfikować system na kilka sposobów:

a. tworzenie nowych funkcji.

b. tworzenie nowych funkcji opartych o 'procedury automatyczne',

c. tworzenie nowych funkcji opartych o wydruki.

Watpliwość, czy dodatek poprawnie zadziała może się pojawić w przypadkach b i c. W uproszczeniu trzeba sprawdzić wykonalność wdrożenia kiedy dwa lub więcej dodatków korzysta z 'procedur' lub modyfikuje ten sam wydruk. Takie analizy wykonujemy na indywidualne zapytanie klienta.

W przypadku, gdy dodatki pokrywają się w tych obszarach należy przeprowadzić ich 'integrację'. Takie usługi wykonujemy na indywidualne zlecenie klienta.

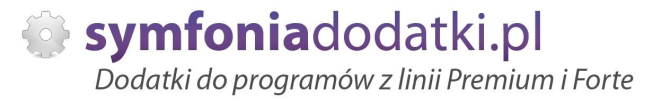

# **WiĊcej rozwiązaĔ do systemów Symfonia oraz Forte/ERP znajdziesz na stronie**

**symfoniadodatki.pl**

**ZachĊcamy do pobierania wersji demo naszych produktów**

**Dodatkowe informacje moĪna uzyskaü telefonicznie pod numerem**

## **693 936 046**

**lub przez e-mail**

**[handel@symfoniadodatki.pl](mailto:handel@symfoniadodatki.pl)**

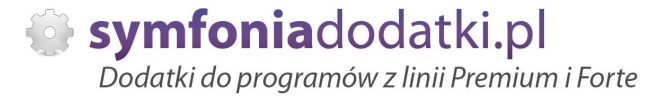

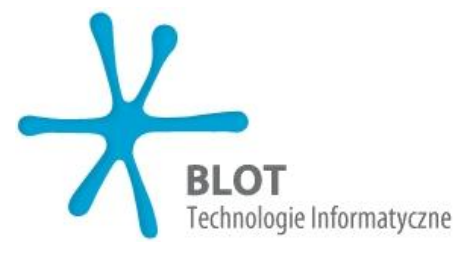

**BLOT SP. Z O.O.**

**NIP 9471983254 KRS 0000488429 Brukowa 10 91-341 àódĨ**

**tel. 693 936 046 e-mail: [handel@symfoniadodatki.pl](mailto:handel@symfoniadodatki.pl)**